#### **PERANGKAT LUNAK REGISTRASI TENAGA TEKNIS PENGELOLAAN HUTAN PRODUKSI LESTARI (GANISPHPL) BERBASIS WEB**

**Hadi Syaputra<sup>1</sup> ,Ahmad Syazili<sup>2</sup> ,Haidar Mirza<sup>3</sup> Dosen Universitas Bina Darma Jalan Jenderal Ahmad Yani No.3 Palembang Sur-el :**

**hadisyaputra@binadarma.ac.id<sup>1</sup> ,syazili@binadarma.ac.id<sup>2</sup>haidarmirza@binadar**  $\overline{\mathbf{ma}.\mathbf{ac}.\mathbf{id}^3}$ 

#### **ABSTRAK**

Berdasarkan peraturan Menteri Kehutanan Nomor P.54/Menhut-II/2014Tenaga Teknis Pengelolaan Hutan Produksi Lestari yang selanjutnya disingkat GANISPHPL adalah petugas perusahaan pemegang izin dibidang pengelolaan dan pemanfaatan hutan produksi lestari yang memiliki kopetensi dibidang pengelolaan hutan produksi lestari sesuai dengan kualifikasinya yang diangkat dan diberhentikan oleh Kepada Balai atas nama Direktur Jenderal. Dalam pelaksanaannya untuk registrasi dan perpanjangan izin GANISPHPL masih dilakukan secara manual sehingga mengalami kendala dalam mendata petugas GANISPHL karena belum terkomputerisasi sehingga pengolahan datanya tidak dapat dilakukan secara cepat dan akurat. Dengan permasalahan tersebut maka perlu dikembangkannya perangkat lunak untuk mengelola GANISPHL secara terkomputerisasi sehingga dapat memudahkan bagian registrasi GANISPHL untuk memlakukan registrasi dan pelaporan ke departemen kehutanan. Metode yang digunakan untuk pengembangan perangkat lunak ini menggunakan metode Web Engginering.

Kata kunci: Perangkat Lunak, Registrasi, *GANISPHPL, Web Engineering*

#### I. PENDAHULUAN

I.1. Latar Belakang

Peraturan menteri kehutanan republik Indonesia Nomor: P.54/Menhut-II/2014 Tenaga teknis pengelolaan hutan produksi lestari yang selanjutnya disingkat GANISPHPL adalah petugas perusahaan pemegang izin dibidang pengelolaan dan pemanfaatan hutan produksi lestari yang memiliki kompetensi dibidang pengelolaan hutan produksi lestari sesuai dengan kualifikasinya yang diangkat dan diberhentikan oleh Kepala Balai atas nama Direktur Jenderal.

Dalam kegiatan Balai Pemantauan Pemanfaatan Hutan Produksi Wilayah V untuk proses registerasi GANISPHPL masih dilakukan secara manual atau

belum terkomputerisasi, proses GANISPHPL terdiri dari penerimaan berkas calon GANISPHPL, pembuatan izin GANISPHPL, perpanjangan izin GANISPHPL dan pembuatan laporan petugas GANISPHPL, sehingga untuk kebutuhan dan pengolahan data tidak dapat dilakukan secara cepat dan tepat karena pencarian data masih berupa berkas dokumen yang tersimpan dalam lemari arsip.

Teknologi informasi saat ini berkembang dengan pesat untuk menunjang kegiatan-kegiatan pelaku bisnis, apalagi perkembangan internet yang selama ini dirasakan sangat berperan penting, dengan banyaknya perangkat lunak berbasis web yang dapat membantu para pelaku bisnis

dalam melakukan kegiatan-kegiatan proses bisnisnya.Sehingga dengan teknologi yang ada saat ini tidak menutup kemungkinan untuk dibuatkanya perangkat lunak guna membantu kegiatan registrasi GANISPHPL, dengan adanya perangkat lunak ini nantinya dapat memudahkan Balai Pemantauan Pemanfaatan Hutan Produksi Wilayah V untuk melakukan registerasi GANISPHPL secara online, memantau masa berlaku GANISPHPL secara cepat dan memudahkan untuk pembuatan pelaporan.

# I.2. Perumusan Masalah

Berdasarkan latar belakang yang telah diuraikan di atas maka permasalahan dalam penelitian ini adalah **"Bagaimana membangun Perangkat Lunak Registrasi Tenaga** Pengguna perangkat Lunak Registrasi Tenaga Bengguna perangkan di Bandaran Bendali Selatan Bendali Selatan Bendali Selatan Bendali Selatan Bendali Selatan Bendali Selatan Bendali Selatan **Teknis Pengelolaan Hutan Produksi Lestari (GANISPHPL) Berbasis Web***"?*

# I.3. Ruang Lingkup

Ruang lingkup hanya pada pembangunan perangkat lunak, dengan menggunakan bahasa pemrograman *PHP* (*Personal Home Page*) dan *Database MySQL,* sehingga dapat membantu dalam proses penyimpanan data, pengolahan data dan pemberian laporan.

# II. METODOLOGI

Metode pengembangan perangkat lunak Registrasi Tenaga Teknis Pengelolaan Hutan Produksi Lestari (GANISPHPL) Berbasis Web pada penelitian ini menggunakan metode rekayasa web (Web Engineering) (Pressman, 2005) . Metode rekayasa web terdiri dari beberapa tahap seperti terlihat pada Gambar di bawah ini :

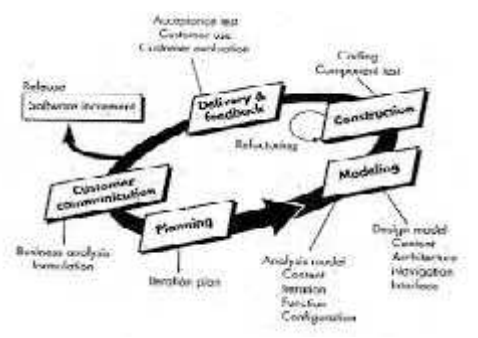

**Gambar 1. Tahapan rekayasa web (Pressman, 2005)**

## Tahapan Web Engineering: **a.Customer Communication**

Komunikasi dalam hal ini terutama terkonsentrasi pada dua hal, analisa bisnis dan perumusan. Analisa bisnis akan mendefinisikan hal-hal apa saja yang akan termuat di dalam perangkat lunak registrasi GANISPHPL, yaitu menentukan pengguna perangkat lunak registrasi perubahan-perubahan dalam proses bisnis, serta database perangkat lunak registrasi GANISPHPL.Perumusan adalah pengumpulan informasi tentang hal-hal yang akan dimuat dalam perangkat lunak registrasi GANISPHPLdengan melakukan wawancara dengan salah satu staf Balai Pemantauan Pemanfaatan Hutan Produksi Wilayah V mengenai proses bisnis yang berjalan selama ini.

### **b.Planning**

Perencanaan proyek pengembangan perangkat lunak registrasi GANISPHPLyang kemudian ditentukan, perencanaan terdiri dari pendefinisian pekerjaan dan target waktu atas pekerjaan maupun sub pekerjaan yang ditentukan untuk menghasilkan perangkat lunak registrasi GANISPHPL.

### **c.Modeling**

Tujuan dari aktivitas ini adalah untuk menj

elaskan hal-hal apa saja yang diperlukan /

dibutuhkan pada perangkat lunak registrasi GANISPHPLyang akan dibangun dan solusi yang ditawarkan dan diharapkan dapat menjawab apa yang tersirat dari hasil-hasil analisa dan pengumpulan data, pemodelan sistem menggunakan pemodelan UML (unified modeling language

) (Fowler, Martin, 2004).

- 1) Analisis Model Proses analisis merupakan lanjutan dari tahap komunikasi dengan pengguna.
	- a. Analisis Isi (Content), dilakukan dengan merumuskan kebutuhan dari sistem pengolahan data registrasi GANISPHPL beserta permasalahannya.
	- b. Analisis Interaksi, dilakukan dengan mengidentifikasi interaksi pengguna dengan sistem berdasarkan hak akses pengguna.
	- c. Analisis Fungsional, dilakukan dengan mengidentifikasi operasi‐operasi yang akan dijalankan dan proses proses yang terpisah dengan sistem tetapi sangat penting bagi pengguna.
	- d. Analisis Konfigurasi, dilakukan dengan mengidentifikasi lingkungan dan infrastruktur yang tepat untuk perangkat lunak registrasi GANISPHPL.
- 2) Design Modelling Tahap desain modelling yang berkaitan erat<br>dilakukan dalam proses web pengembangan dilakukan dalam proses web engineering yaitu :
	- a. Desain Antarmuka (interface)
	- Desain antarmuka dilakukan dengan memeriksa kumpulan informasi yang telah dilakukan pada tahap analisis, membuat sketsa antarmuka dari perangkat lunak registrasi GANISPHPL, memetakan obyektif pengguna

ke dalam antarmuka yang spesifik.

- b. Desain Estetika
	- Desain estetika dilakukan dengan merancang tampilan halaman dengan kombinasi warna,teks dan gambar yang sesuai dengan isi dan tujuan perangkat lunak registrasi GANISPHPLsesuai kebutuhan Balai Pemantauan Pemanfaatan Hutan Produksi Wilayah V.
- c. Desain Isi Desain isi dilakukan dengan merancang isi dari perangkat lunak registrasi GANISPHPL. Desain-desain tersebut dirancang berdasarkan kebutuhan informasi yang telah di identifikasi pada tahap analisis. Sedangkan desain basisdata yang dilakukan yaitu : desain model konseptual,desain model logic dan desain model fisik.
- d. Desain Navigasi Desain navigasi untuk perangkat lunak registrasi GANISPHPL memiliki aturan atau hak otorisasi untuk setiap pengguna sesuai dengan alur kerja system
- e. Desain Arsitektur

Desain arsitektur untuk perangkat lunak berbasis webdifokuskan pada struktur hypermediasecara keseluruhan dari aplikasi web. Struktur arsitektur berkaitan erat dengan tujuan dari situs, content yang disediakan dan pengguna yang mengunjungi situs (*end-user*).

### **d. Construction**

Pembangunan perangkat lunak registrasi GANISPHPL memadukan antara perkembangan teknologi dengan tools pengembangan web yang telah ada, artinya memilih tools yang efektif dapat menyesuaikan

dengan teknologi yang berkembang saat ini.

- 1) Implementasi (Coding) Implementasi dilakukan dengan mengaplikasikan halaman perangkat lunak registrasi GANISPHPL dalam bentuk PHPsecara keseluruhan berdasarkan hasil proses perancangan isi pada aktivitas nontechnicalmaupun technical member. begitu juga dengan implementasi isi dibuat dalam bentuk PHPdan menggunakan database MySQL.
- 2) Pengujian (Component Test) Proses pengujian dilakukan untuk mengetahui kemungkinan terjadinya kesalahan seperti kesalahan pada skrip atau form,navigasi ataupun tampilan. Pengujian dilakukan secara whitebox,blackboxdan UAT (user acceptance test).

### **e. Delivery & Feedback**

Perangkat lunak registrasi GANISPHPL diciptakan untuk dapat berguna bagi Balai Pemantauan Pemanfaatan Hutan Produksi Wilayah V.

# III. PEMBAHASAN DAN HASIL

# 3.1 *Usecase Diagram*

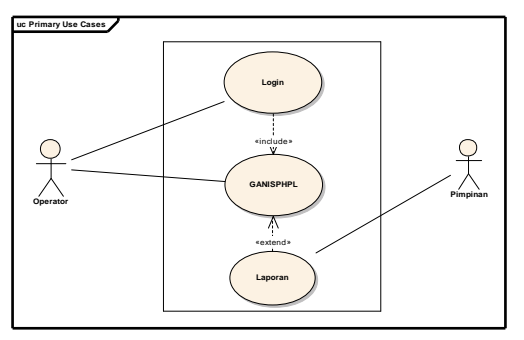

# *Gambar 3.1. Usecase Diagram*

*3.2 Activity Diagram login operator*

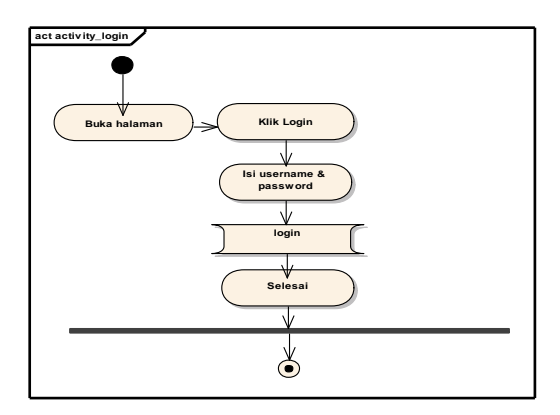

# *Gambar 3.2 Activity Diagram login operator*

*3.3 Activity Diagram input data*

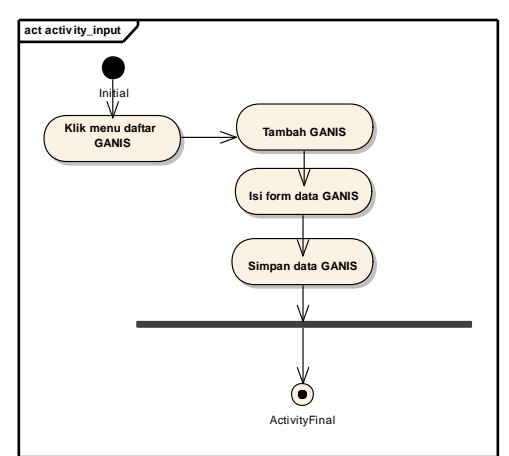

*Gambar 3.3 Activity Diagram input data*

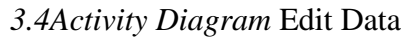

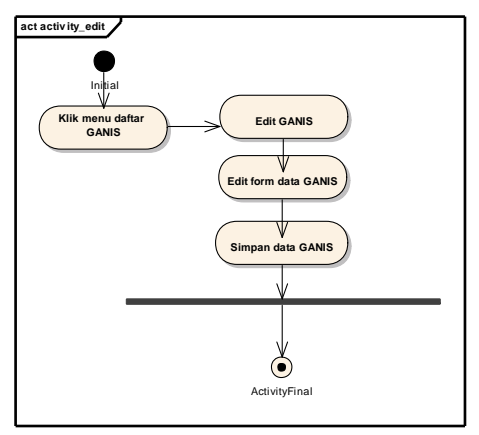

*Gambar 3.4 Activity Diagram Edit Data*

*3.5 Activity Diagram Penugasan GANIS*

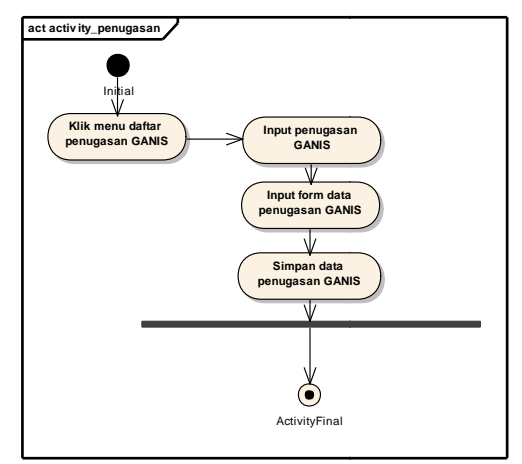

*Gambar 3.5 Activity Diagram Penugasan GANIS Penugasan GANIS*

3.6. Halaman Login Login

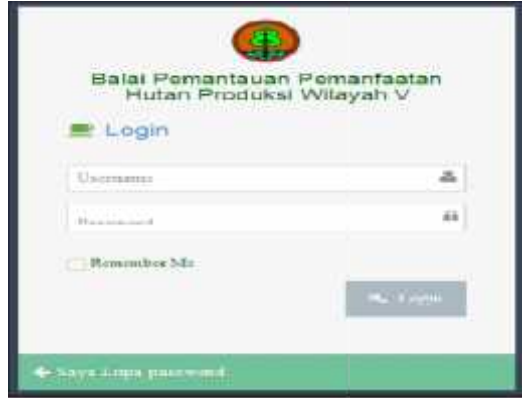

**Gambar 3.6Halaman Login**

3.7Halaman Daftar GANIS

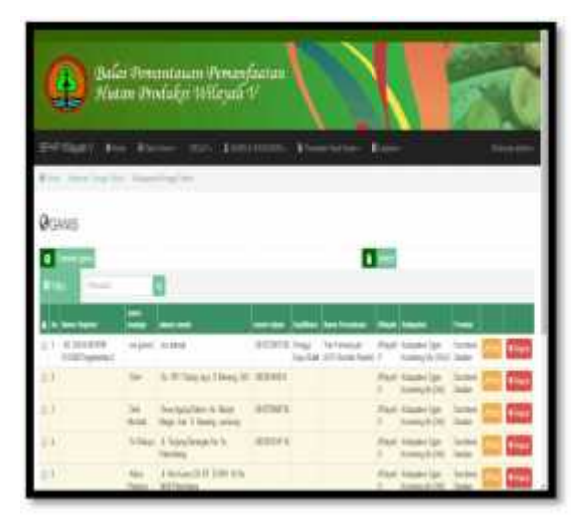

**Gambar 3.7Halaman Daftar GANIS**

## 3.8Halaman Input Data

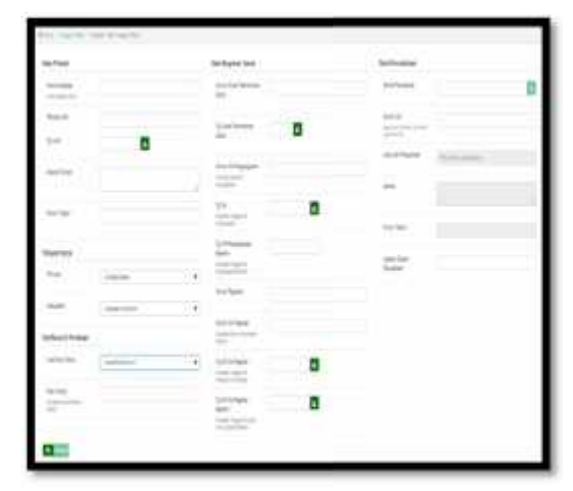

# **Gambar 3.8Halaman Input Data Data**

3.9Halaman Edit Data

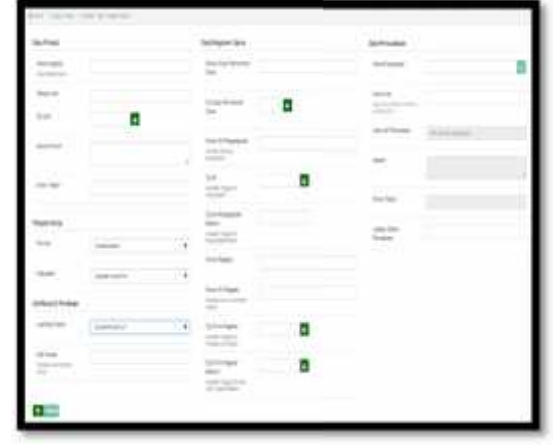

**Gambar 3.9Halaman Edit Data**

3.10 Halaman Daftar Penugasan GANIS

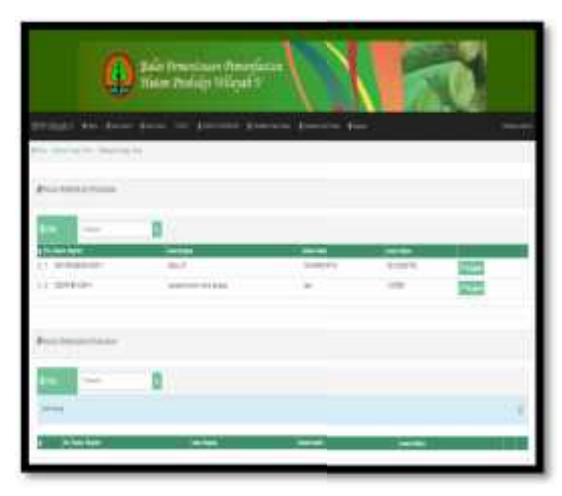

**Gambar 3.10Daftar Penugasan 3.10Daftar GANIS**

# 3.11 Halaman Tambah Penugasan GANIS

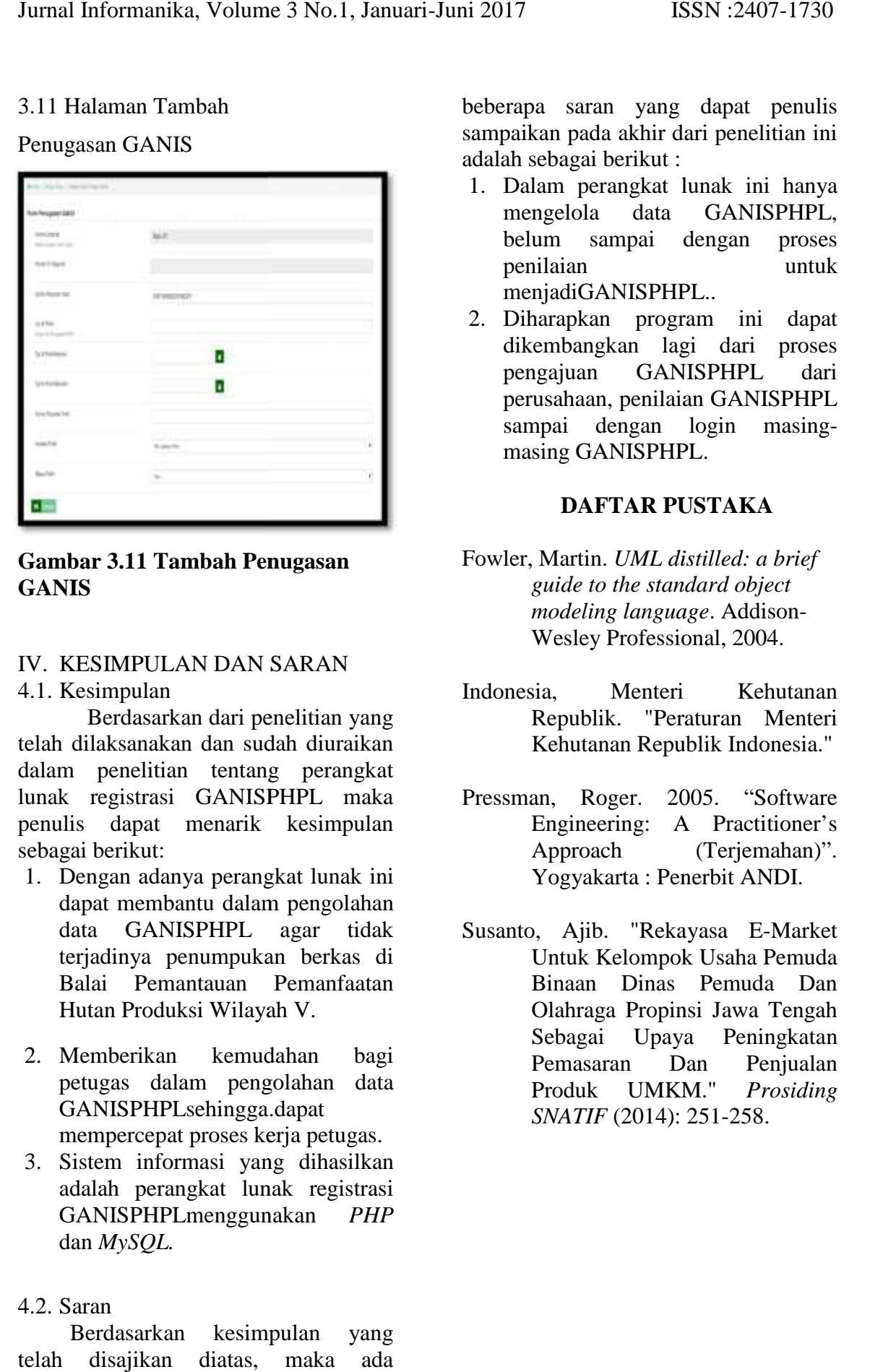

**Gambar 3.11 Tambah Penugasan GANIS**

#### IV. KESIMPULAN DAN SARAN 4.1. Kesimpulan

Berdasarkan dari penelitian yang telah dilaksanakan dan sudah diuraikan dalam penelitian tentang perangkat lunak registrasi GANISPHPL maka penulis dapat menarik kesimpulan sebagai berikut:

- 1. Dengan adanya perangkat lunak ini dapat membantu dalam pengolahan data GANISPHPL agar tidak terjadinya penumpukan berkas di Balai Pemantauan Pemanfaatan Hutan Produksi Wilayah V.
- 2. Memberikan kemudahan bagi petugas dalam pengolahan data GANISPHPLsehingga.dapat mempercepat proses kerja petugas.
- 3. Sistem informasi yang dihasilkan adalah perangkat lunak registrasi GANISPHPLmenggunakan *PHP* dan *MySQL.*

### 4.2. Saran

Berdasarkan kesimpulan yang telah disajikan diatas, maka ada beberapa saran yang dapat penulis sampaikan pada akhir dari penelitian ini adalah sebagai berikut :

- 1. Dalam perangkat lunak ini hanya mengelola data GANISPHPL, belum sampai dengan proses penilaian untuk menjadiGANISPHPL.. perangkat lunak ini hanya<br>
pla data GANISPHPL,<br>
sampai dengan proses<br>
n untuk<br>
GANISPHPL..<br>
kan program ini dapat<br>
angkan lagi dari proses<br>
an GANISPHPL dari
- 2. Diharapkan program ini dapat dikembangkan lagi dari proses pengajuan GANISPHPL dari perusahaan, penilaian GANISPHPL sampai dengan login masing masing GANISPHPL.

#### **DAFTAR PUSTAKA**

- Fowler, Martin. *UML distilled: a brief guide to the standard object modeling language*. Addison- Wesley Professional, 2004.
- Indonesia, Menteri Kehutanan Republik. "Peraturan Menteri Kehutanan Republik Indonesia." Menteri
- Roger. 2005. "Software Engineering: A Practitioner's Practitioner'sApproach (Terjemahan)". Yogyakarta : Penerbit ANDI. : Penerbit ANDI.
- Susanto, Ajib. "Rekayasa E-Market Untuk Kelompok Usaha Pemuda Usaha Binaan Dinas Pemuda Dan Olahraga Propinsi Jawa Tengah Sebagai Upaya Peningkatan Pemasaran Dan Penjualan Produk UMKM." *Prosiding SNATIF* (2014): 251-258.